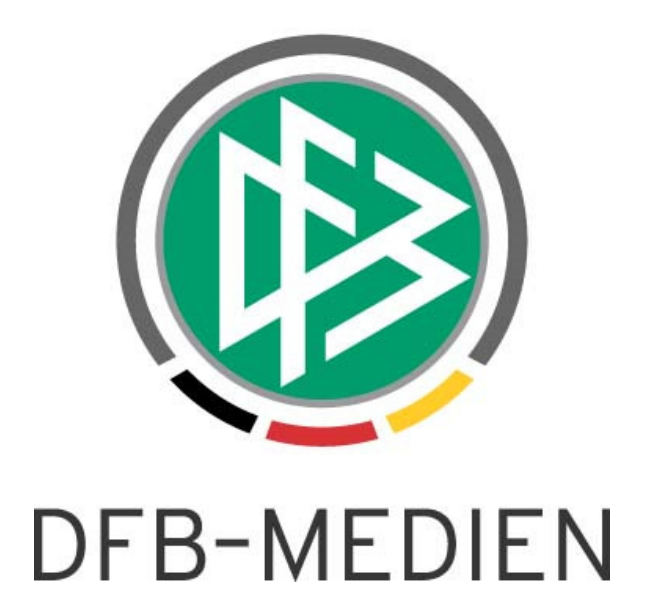

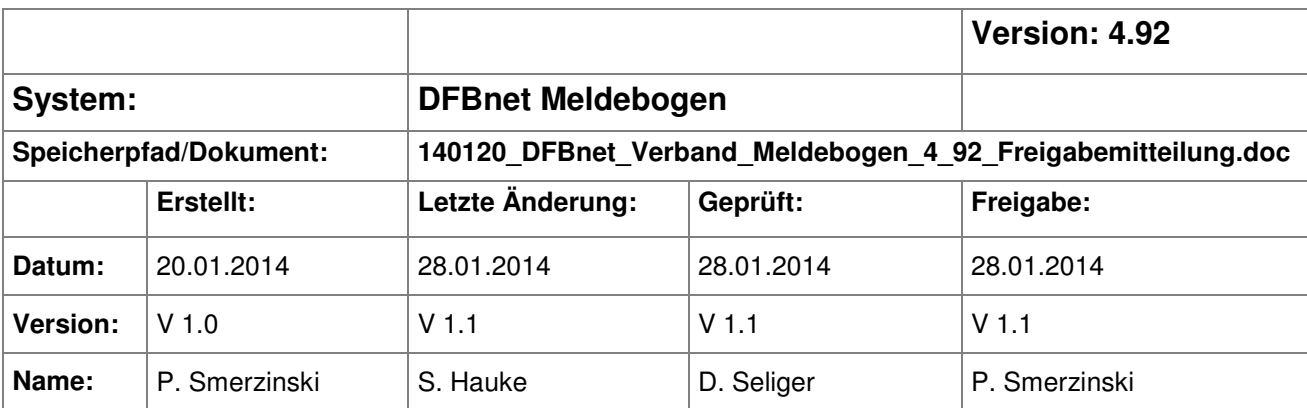

#### © 2014 DFB-Medien GmbH & Co. KG

Alle Texte und Abbildungen wurden mit größter Sorgfalt erarbeitet, dennoch können etwaige Fehler nicht ausgeschlossen werden. Eine Haftung der DFB-Medien, gleich aus welchem Rechtsgrund, für Schäden oder Folgeschäden, die aus der An- und Verwendung der in diesem Dokument gegebenen Informationen entstehen können, ist ausgeschlossen.

Das Dokument ist urheberrechtlich geschützt. Die Weitergabe sowie die Veröffentlichung dieser Unterlage sind ohne die ausdrückliche und schriftliche Genehmigung der DFB-Medien nicht gestattet. Zuwiderhandlungen verpflichten zu Schadensersatz. Alle Rechte für den Fall der Patenterteilung oder der GM-Eintragung vorbehalten.

Die in diesem Dokument verwendeten Soft- und Hardwarebezeichnungen sind in den meisten Fällen auch eingetragene Warenzeichen und unterliegen als solche den gesetzlichen Bestimmungen.

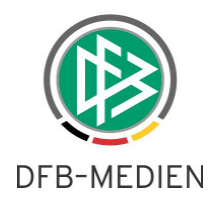

## **Zum Inhalt**

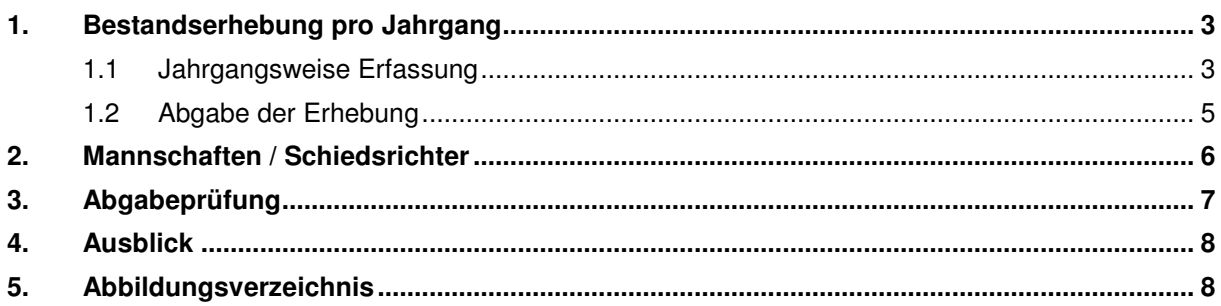

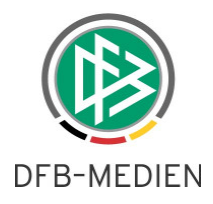

## **1. Bestandserhebung pro Jahrgang**

Ab der Version 4.92 besteht über eine entsprechende mandantenspezifische Konfiguration die Möglichkeit, die Bestandserhebung jahrgangsweise durch die Vereine erfassen zu lassen. Die bereits etablierte Abfrage über Altersklassen steht auch weiterhin zur Verfügung.

Bemerkung: Hierzu erfolgte eine separate Abfrage an die Landesverbände.

#### **1.1 Jahrgangsweise Erfassung**

Bei der Ersterfassung sind noch alle Felder ohne Werte. Der Anwender legt dann die Jahrgänge an, für die er Daten erfassen möchte.

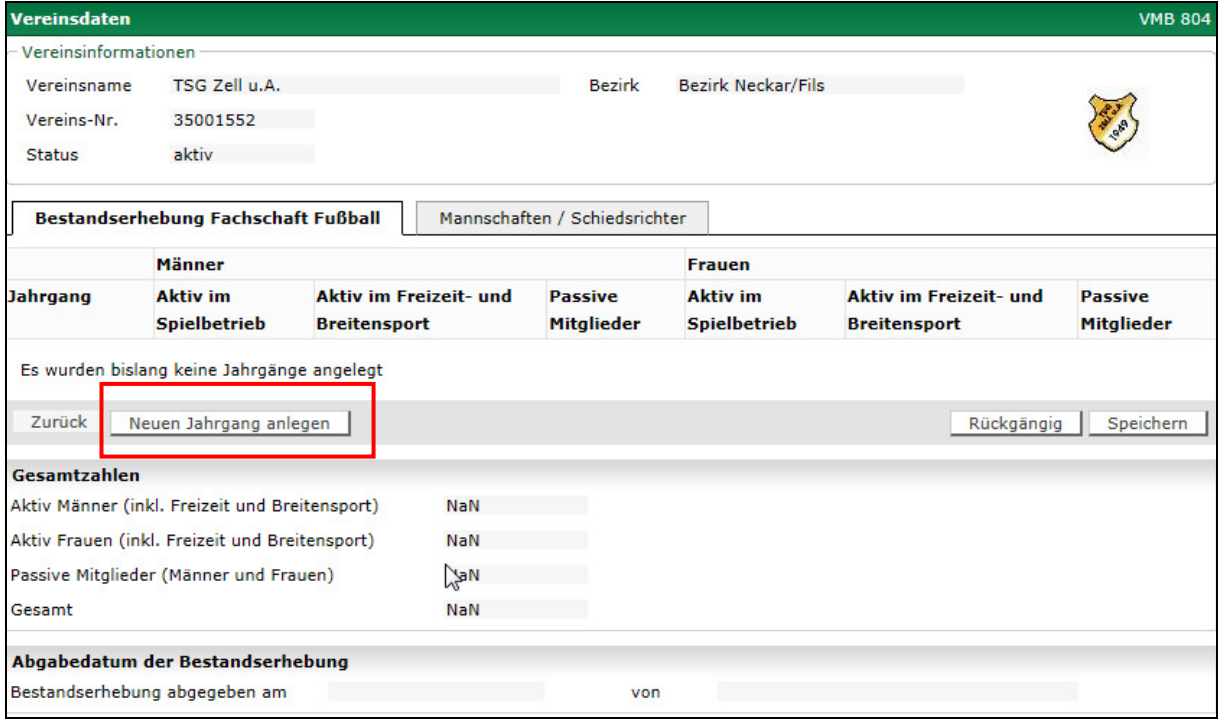

Abbildung 1 Ersterfassung pro Jahrgang

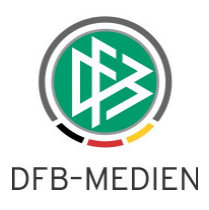

Die Erfassung des Jahrgangs erfolgt getrennt nach beiden Geschlechtern aufgeteilt, die Altersklasse wird dabei aus dem Jahrgang ermittelt. Bereits bei der Anlage des Jahrgangs kann die Erfassung der Mitgliederzahlen erfolgen. Eine spätere Bearbeitung ist grundsätzlich möglich.

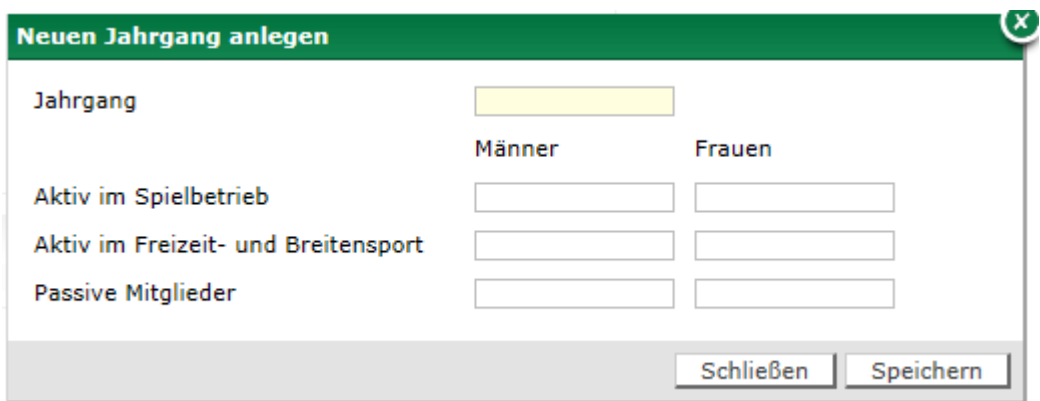

Abbildung 2 Erfassungsmaske pro Jahrgang

Alle erfassten Jahrgänge werden nach dem Speichern in Tabellenform angezeigt und die Gesamtzahlen ermittelt. Änderungen kann der Anwender direkt an den erfassten Werten in der Tabelle vornehmen.

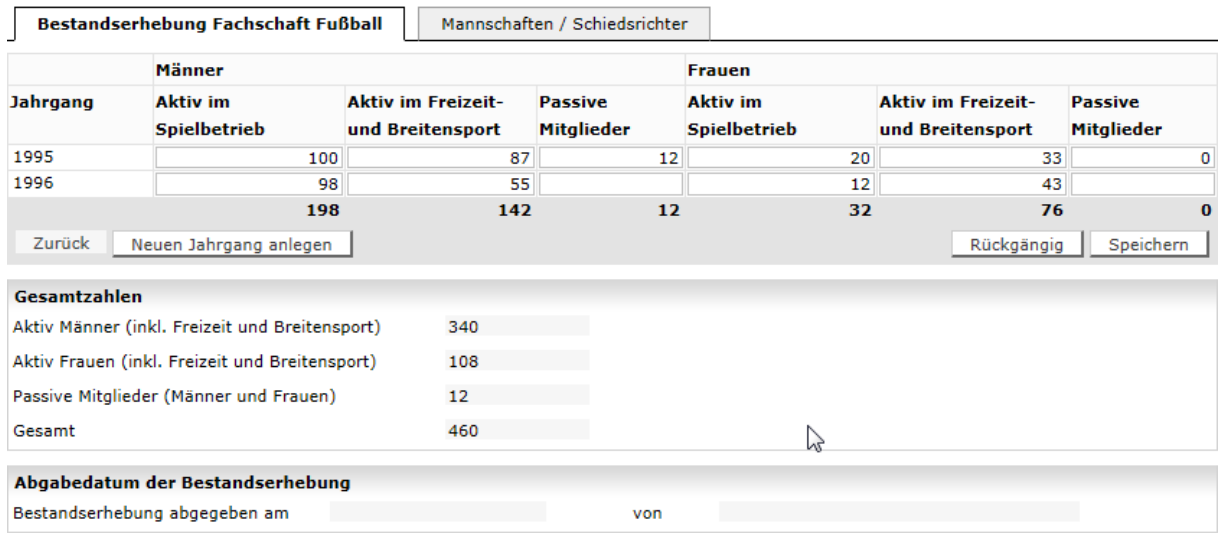

Abbildung 3 Übersicht mit Gesamtzahlen

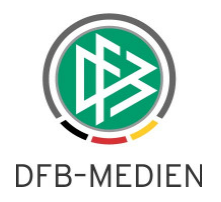

### **1.2 Abgabe der Erhebung**

Mit Klick auf "Speichern" in der Gesamtübersicht des DFBnet Meldebogens erfolgt die Abgabe des Vereins und der Abgabestempel wird gesetzt.

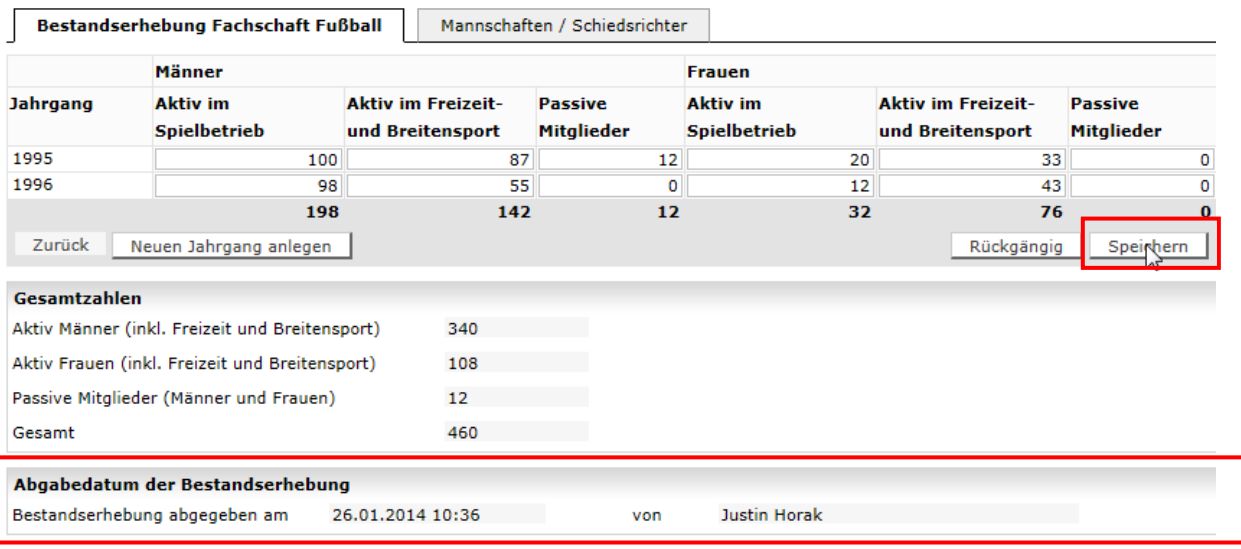

Abbildung 4 Abgabestempel

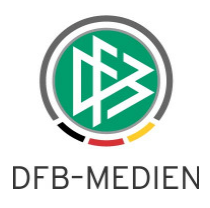

# **2. Mannschaften / Schiedsrichter**

Über den Karteireiter Mannschaften/Schiedsrichter können Anwender die Anzahl ihrer Freizeit- und Futsalmannschaften getrennt nach Geschlechtern editieren. Zusätzlich werden die Mannschaften nach Altersklassen angezeigt. Eine Bearbeitung der Mannschaftszahlen aus dem Meisterschaftsspielbetrieb ist für die Vereine nicht möglich. Es werden lediglich die Mannschaften gezählt, die am Meisterschaftsspielbetrieb teilnehmen.

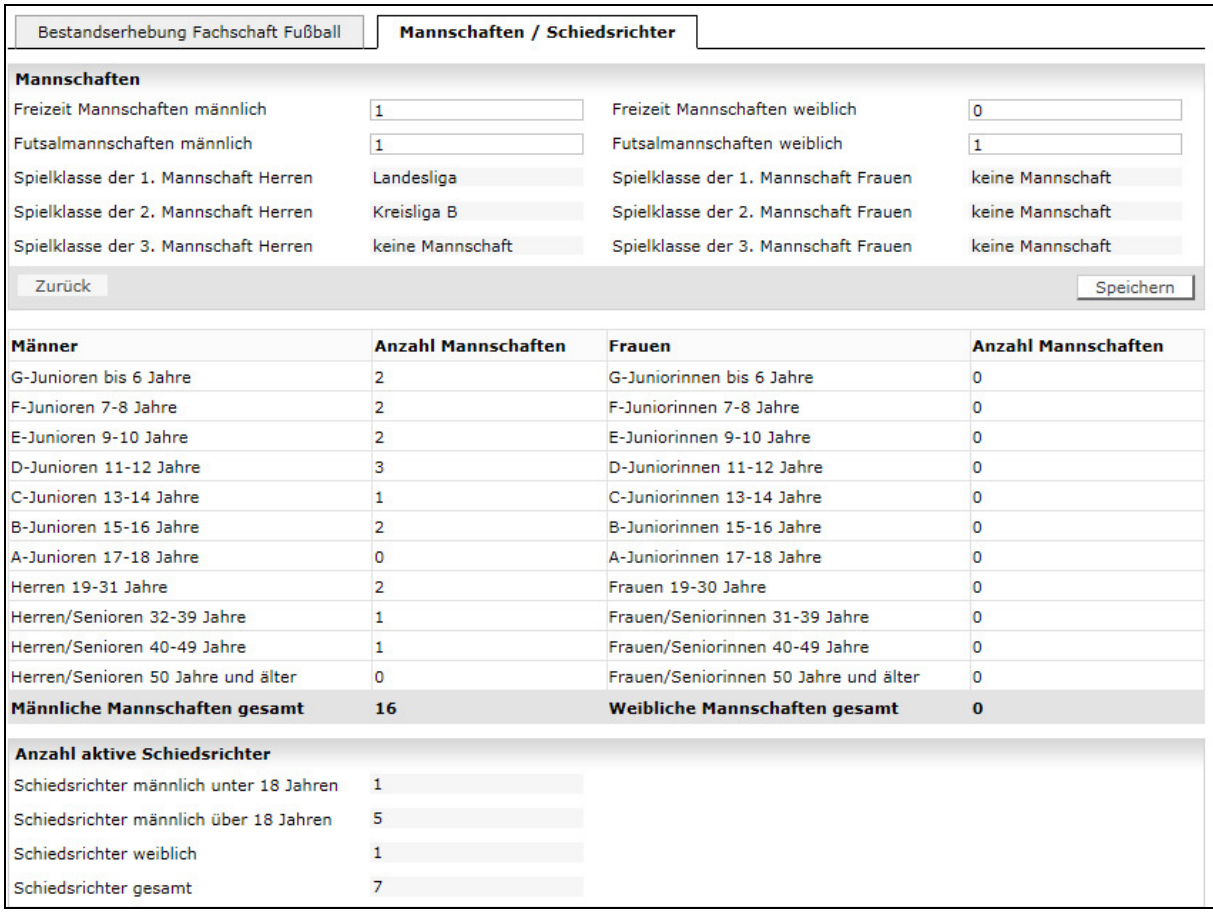

Abbildung 5 Mannschaften/Schiedsrichter

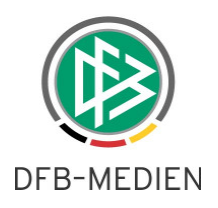

# **3. Abgabeprüfung**

Im Rahmen der jahrgangsweisen Erfassung der Mitgliederzahlen steht Ihnen zusätzlich die Abgabeprüfung zur Verfügung.

Um eine Abgabeprüfung durchführen zu können, steht Ihnen im Bereich der Prüfung der Karteireiter Bestandserhebung zur Auswahl. Neben den bereits bekannten Auswahl- und Prüfkriterien können Sie bei der Art der Meldung folgende Kriterien unterscheiden:

- Nicht abgegeben
- Abgegeben durch Verein
- Abgegeben durch Geschäftsstelle
- Alle Vereine mit Meldestatus

Über die Datumsfelder "Abgabe von/bis" können Sie den Zeitraum entsprechend eingrenzen. Ermittelt wird die Abgabe über den entsprechenden Abgabestempel.

Nach erfolgter Abgabeprüfung können Sie in der Trefferliste alle oder einzelne Vereine markieren und die Aktionen "Vereine ohne Meldung benachrichtigen", "Export" und "Druck" auswählen.

Mit der Aktion "Vereine ohne Meldung benachrichtigen" öffnet sich ein neuer modaler Dialog mit dem Bezeichner "E-Mail senden" und dem Betreff "Erinnerung zur Meldungsabgabe der Bestandserhebungsdaten". Zusätzlich wird ein editierbarer Text vorgeschlagen:

Sie haben die Aktualität Ihrer Bestandserhebungsdaten noch nicht bestätigt.

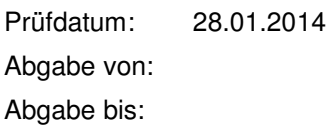

Mit der Aktion "Vereine ohne Meldung benachrichtigen" wird die E-Mail in das DFBnet Postfach des Vereins zugestellt.

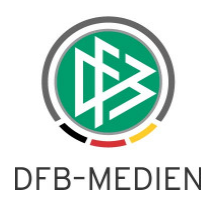

| Referenz-System      | Abgabeprüfung        |                           |                         |                  |                     |                                      |                        | <b>VMB 113</b>          |
|----------------------|----------------------|---------------------------|-------------------------|------------------|---------------------|--------------------------------------|------------------------|-------------------------|
|                      | Mannschaften         | <b>Stammdaten</b>         | <b>Bestandserhebung</b> |                  |                     |                                      |                        |                         |
| Mannschaft:          | Vereinsauswahl       |                           |                         |                  |                     |                                      |                        |                         |
|                      | Vereinsnummer:       |                           |                         | Verband          |                     | Berliner Fußball-Verband e. V.       |                        | ×                       |
| Ergebnismeldung      | Name/Suchbegriff     | 1. FC                     |                         |                  | Verwaltungsgebiet   | I-I-Berliner Fußball-Verband e. V.   |                        | $\overline{\mathsf{v}}$ |
| Spielberichte        | Vereinsstatus        | Alle                      | v                       |                  |                     |                                      |                        |                         |
| Meisterschaft        | <b>Prüfkriterien</b> |                           |                         |                  |                     |                                      |                        |                         |
| Spielnachmittage     | Art des Vereins      | <b>Keine Auswahl</b>      | $\overline{\mathbf{v}}$ |                  | Fachschaft          | Fußball                              |                        | v                       |
| Spielstätten         | Abgabe von/bis       | Pa                        |                         |                  | Meldung             |                                      |                        |                         |
| Vereinsmeldebogen    |                      |                           | B                       |                  |                     | nicht abgegeben                      |                        | Ÿ                       |
| Vereinsadressen      |                      |                           |                         |                  |                     |                                      | Eingaben leeren        | Suchen                  |
| Mannschaftsmeldung   | Vereine (6)          |                           |                         |                  |                     |                                      |                        |                         |
| Bestandserhebung     | <b>VANummer</b>      | <b>AVereinsname</b>       | <b>VAMelder</b>         | <b>VAAktual.</b> | <b>VAFachschaft</b> | <b>VAArt des Vereins</b>             | <b>VAVereinsstatus</b> | VA                      |
| Abgabeprüfung        | ✓<br>66011586        | 1. FC Afrisko             |                         |                  |                     | Gemischt                             | aktiv                  | ×                       |
| Meldelisten          | ✔<br>66011539        | 1. FC Berlin 06           |                         |                  |                     | Gemischt                             | aktiv                  | X                       |
| Anschriften          | ✓<br>66011970        | 1. FC Cano (Futsal)       |                         |                  |                     | Futsal                               | aktiv                  | X                       |
| Mannschaftsbetreuer  | 66011951             | 1. FC DcF                 |                         |                  |                     | <b>Futsal</b>                        | aktiv                  | X                       |
| <b>Statistik</b>     | 66011943             | 1. FC Esperanto (Futsal)  |                         |                  |                     | Futsal                               | aktiv                  | X                       |
| Adressetiketten      | 66011964             | 1. FC Schöneberg (Futsal) |                         |                  |                     | Futsal                               | aktiv                  | X                       |
| Staffelzuständigkeit | ┶                    |                           |                         |                  |                     | Vereine ohne Meldung benachrichtigen | Export                 | Drucken                 |
| Liga-Konfiguration   |                      |                           |                         |                  |                     |                                      |                        |                         |

Abbildung 6 Abgabeprüfung

## **4. Ausblick**

Mit dem Release 4.94 (voraussichtlich im April 2014) wird DFB-Medien allen Landesverbänden zusätzlich eine Funktion bereitstellen, über die die Meldung an den DFB im Rahmen der DFB-Statistik elektronisch erfolgt und vom DFB ebenfalls online abgerufen wird. Es erfolgt hierbei eine automatische Umrechnung von jahrgangsweisen Daten in Werte nach Altersgruppen, sofern die Zahlen pro Jahrgang vorliegen. Bei Verbänden die die Bestandserhebung an die Vereine ausgerollt haben, werden die kumulierten Werte mit Korrekturfunktion vorgeblendet, bei Verbänden die die Bestandserhebung nicht über die Vereine abrufen wird der Dialog im Bereich der Mitglieder blanko angeboten, so dass Daten des jeweiligen LSB eingegeben werden können.

# **5. Abbildungsverzeichnis**

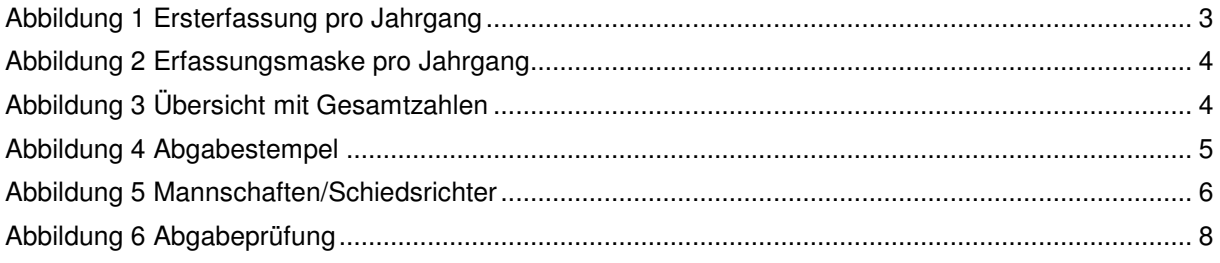